# Valued Customers: Check out TCD's new Business-to-Business Portal

Features:

- 1. Browse our Product Catalog
- 2. Place Orders online (Minimum order \$300)
- 3. Check for New Product, Limited Releases, Specials and Promotions.
- 4. View Account (View on-line Invoices).
- Web browser recommendations:

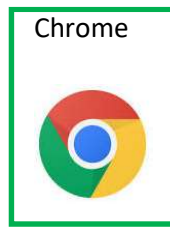

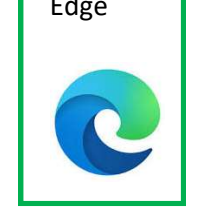

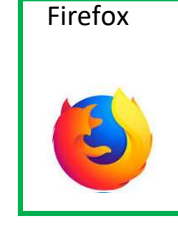

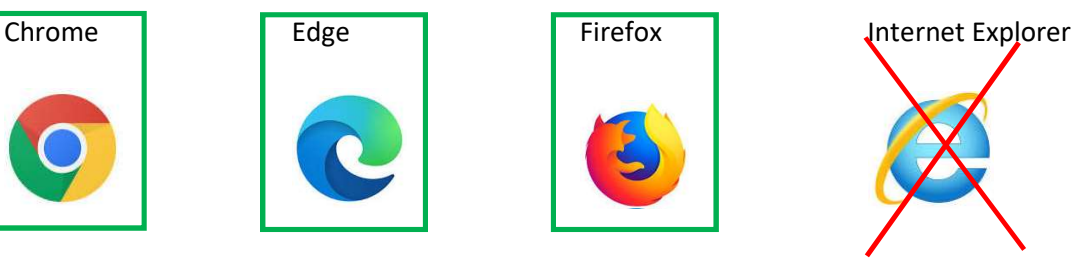

- Go to: https://tcd.b2bmobilesales.com or view at www.tncraftdistributors.com and click on 'Our Store'
- Anyone can browse our store products (without a login).
- To Place Orders, view pricing and inventory, you can request an account and login credentials. To request an account:

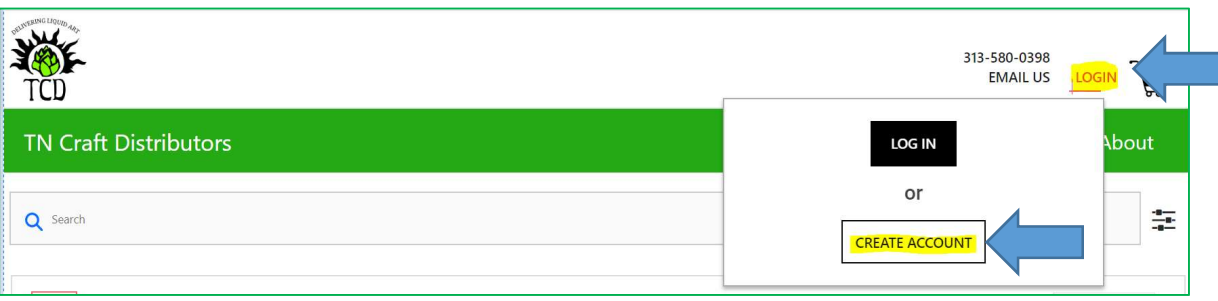

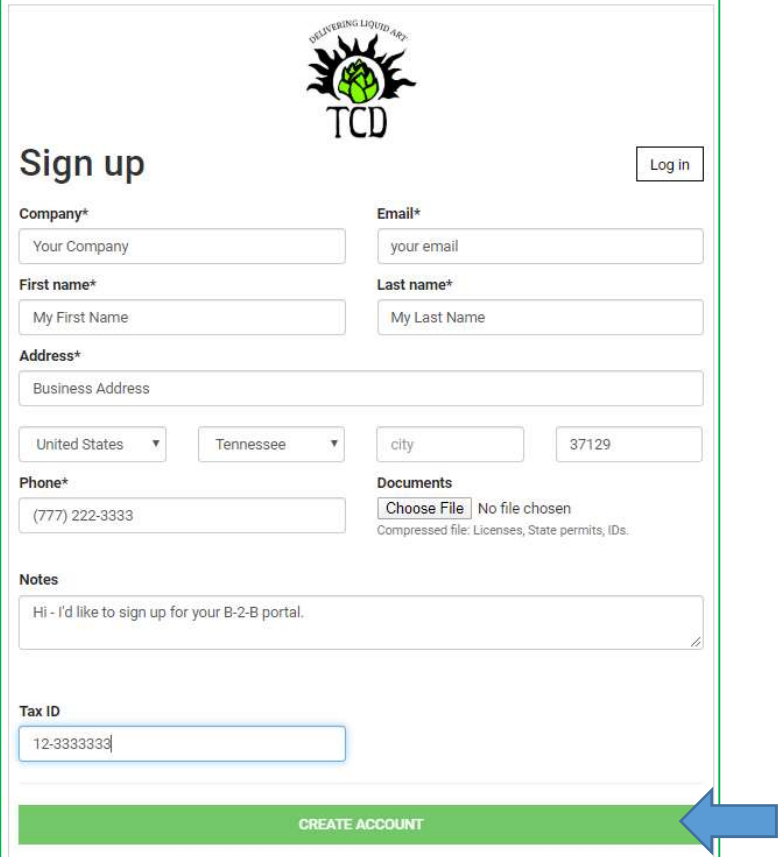

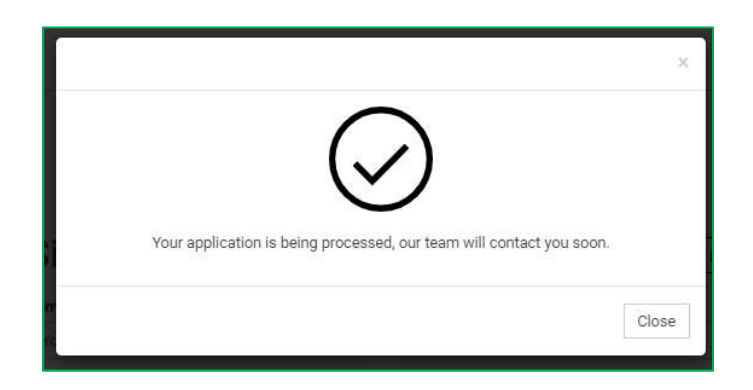

To log in to your Account:

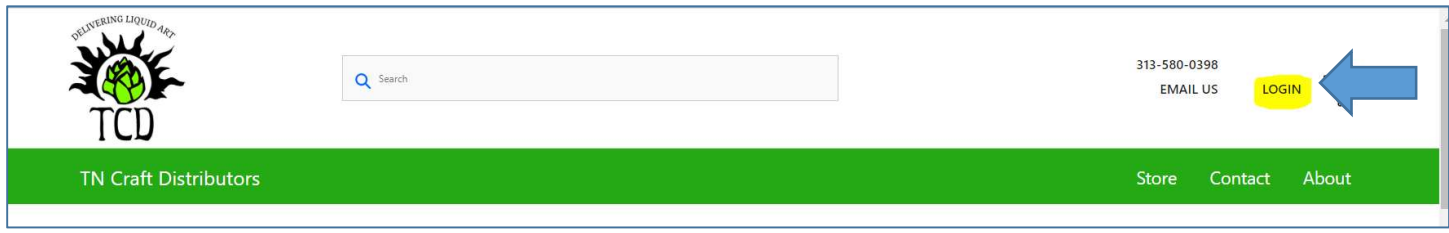

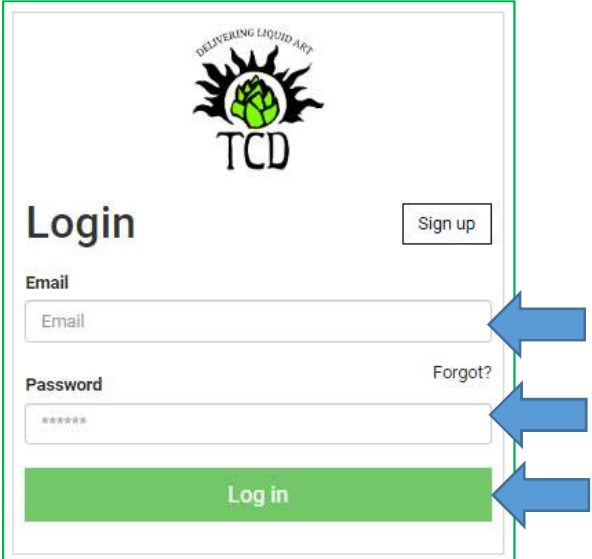

Use the 'Forgot?' link to reset your password if you need to reset your password.

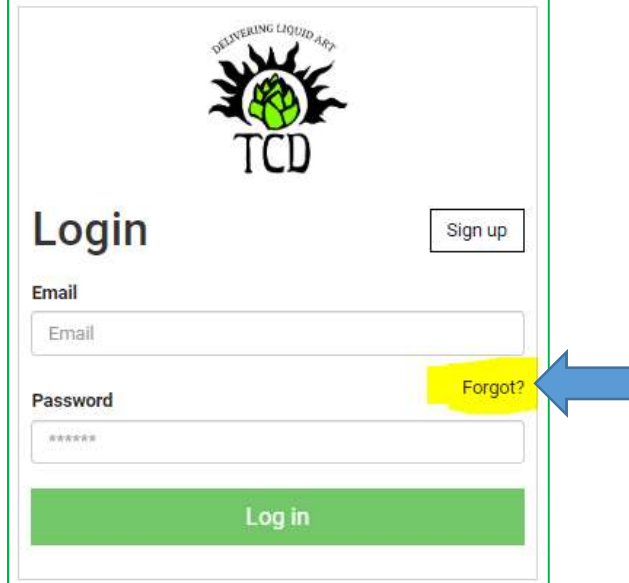

## Tips and Tricks

- Search Items several ways
	- o From the TOP Search Bar:

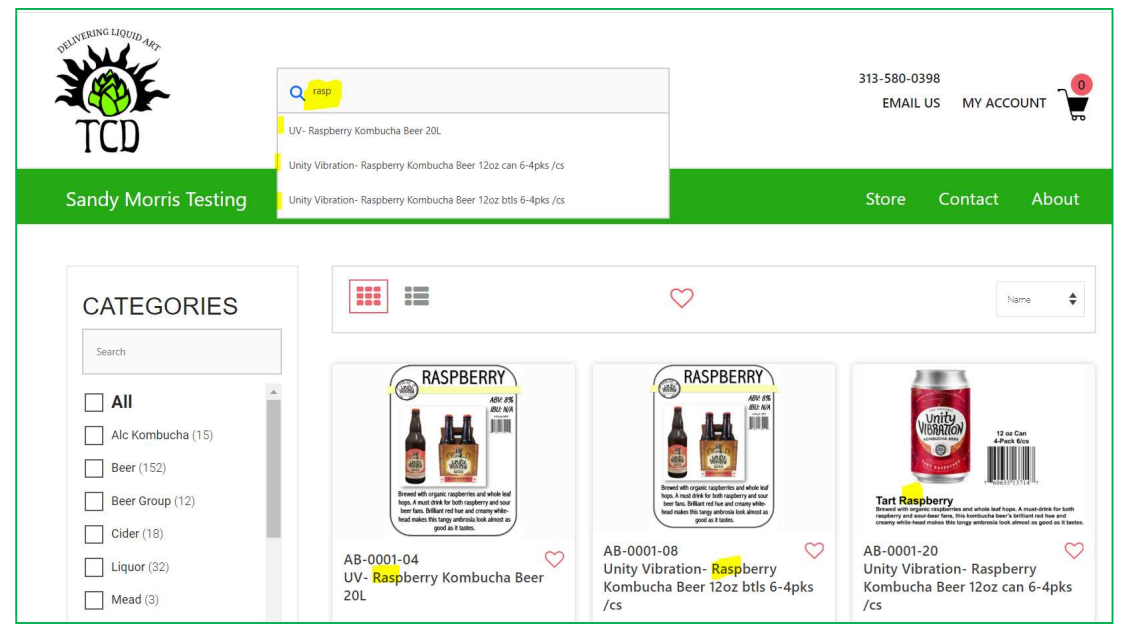

o Or, use the Filters on the left side bar:

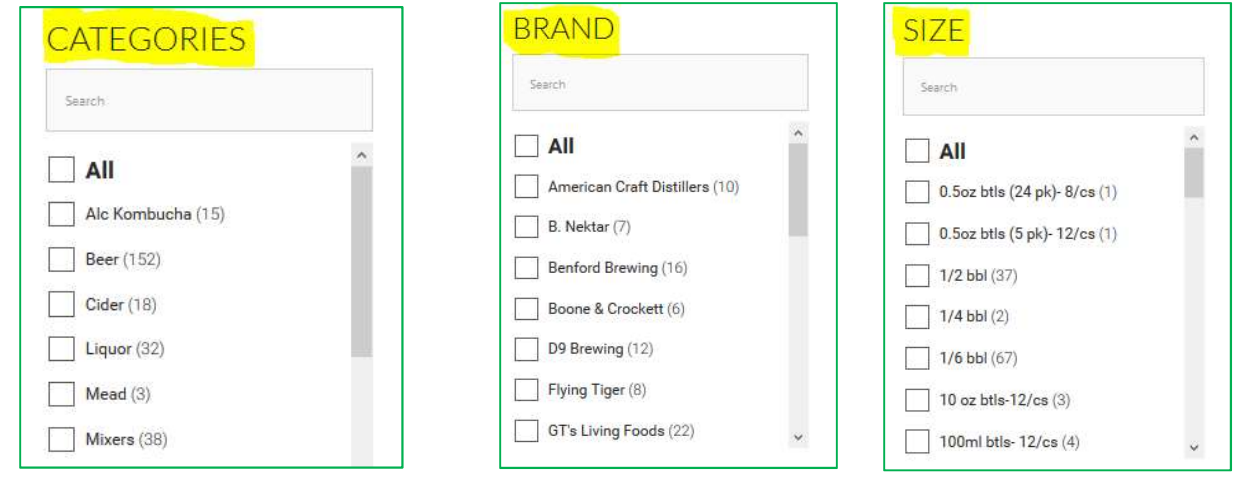

- Double click on an image to see:
	- o Description (to enlarge the description, hold the CTRL KEY and scroll UP on your mouse.
	- o Availability\*
	- o (\*=If out of stock, more may be on order. Check with your sales rep or our order dept. You can place an order for an out-of-stock item. If no longer available, you will be contacted about the status).
- Select an item:

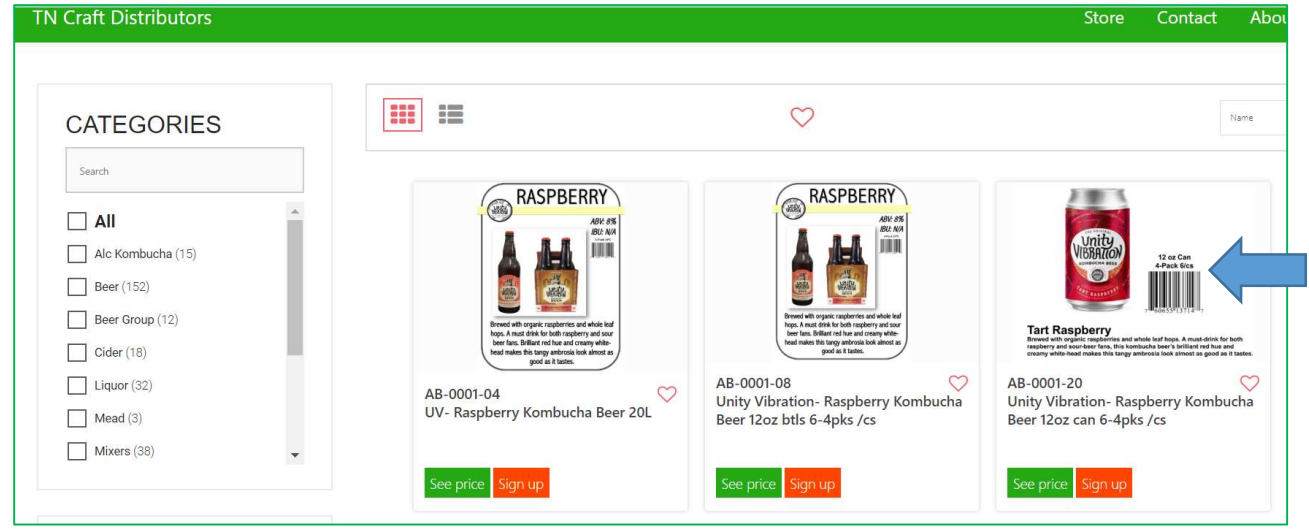

o Double Click (for default view):

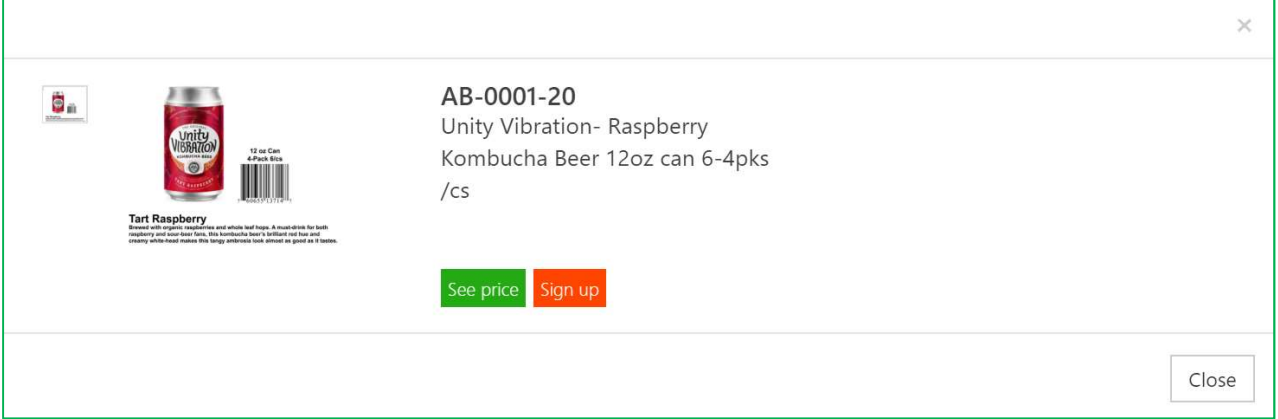

- o To enlarge, hold your CTRL key and use your mouse to 'Zoom in'. Or use your browser's 'Zoom' feature.
- o Enlarged view with 'Mouse-Over' (Magnifying glass) to view smaller details:

#### TCD – BUSINESS-TO-BUSINESS WEB PORTAL INSTRUCTIONS

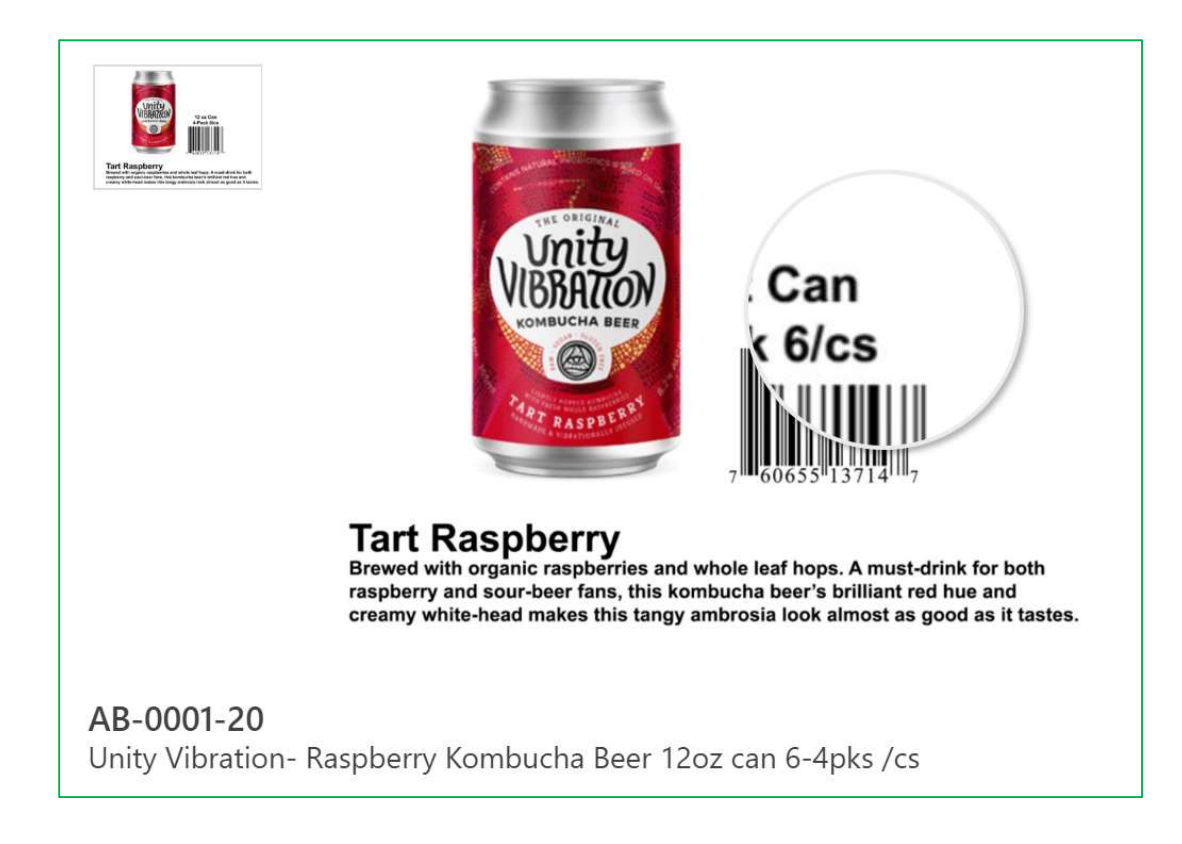

### To Place an Order

Find your desired products, select quantity, then select 'Add to Cart'

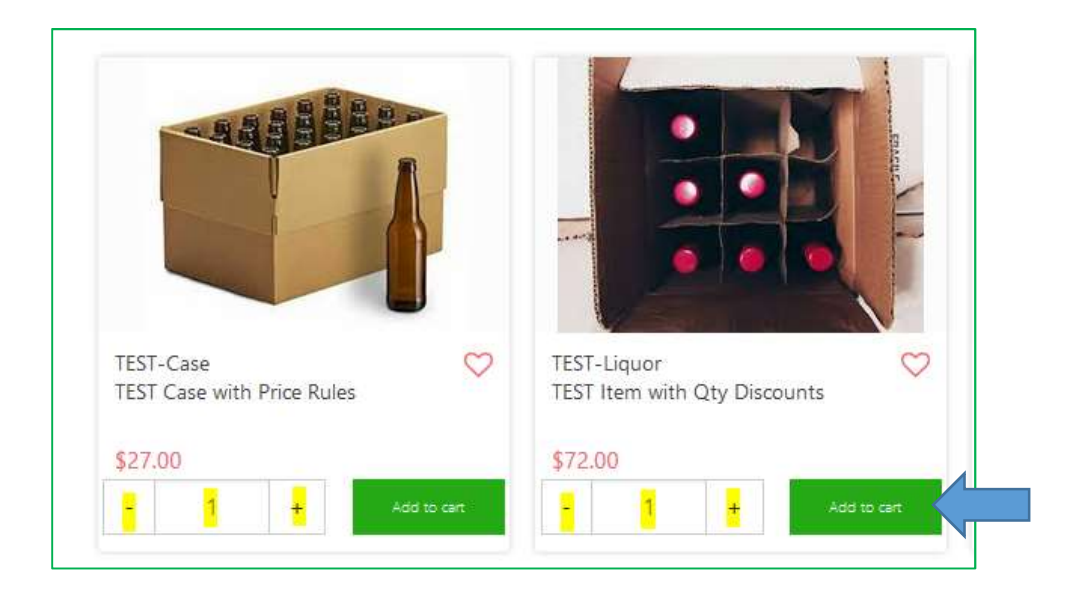

View/edit your cart or check out

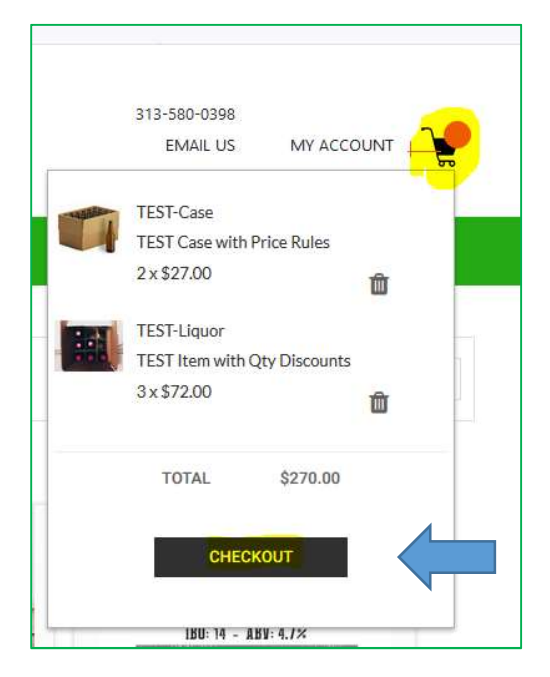

Enter your Customers Details. When finished, select 'Place Order'

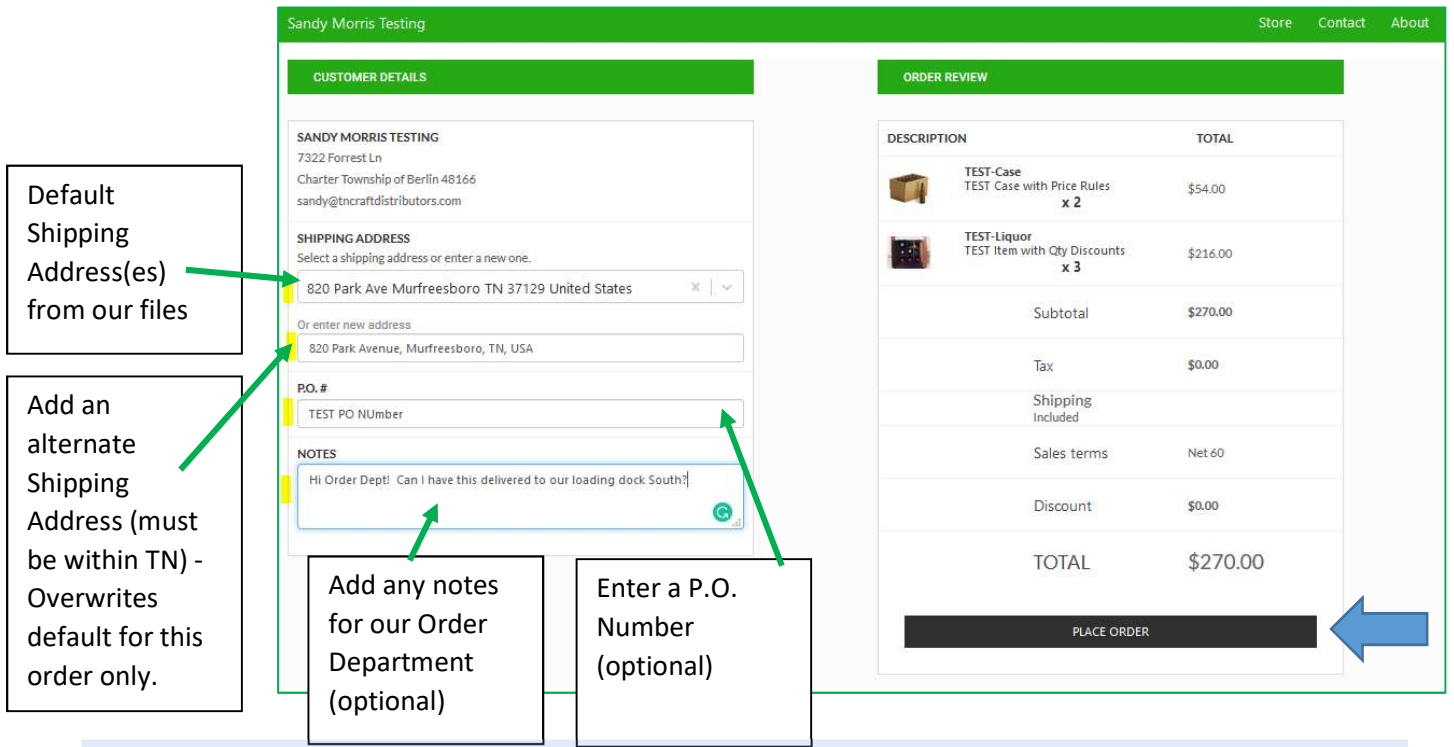

NOTE: Any Discounts will be added after our order Department processes your order. Invoices on your 'Account' view will also reflect discounts once processed.

You'll receive an immediate order confirmation. You can download a copy (PDF).

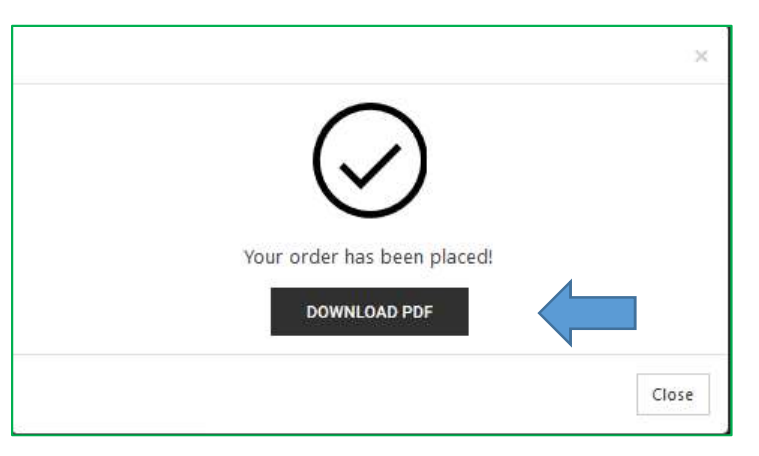

You'll receive an email confirmation (and your Sales Rep will be copied).

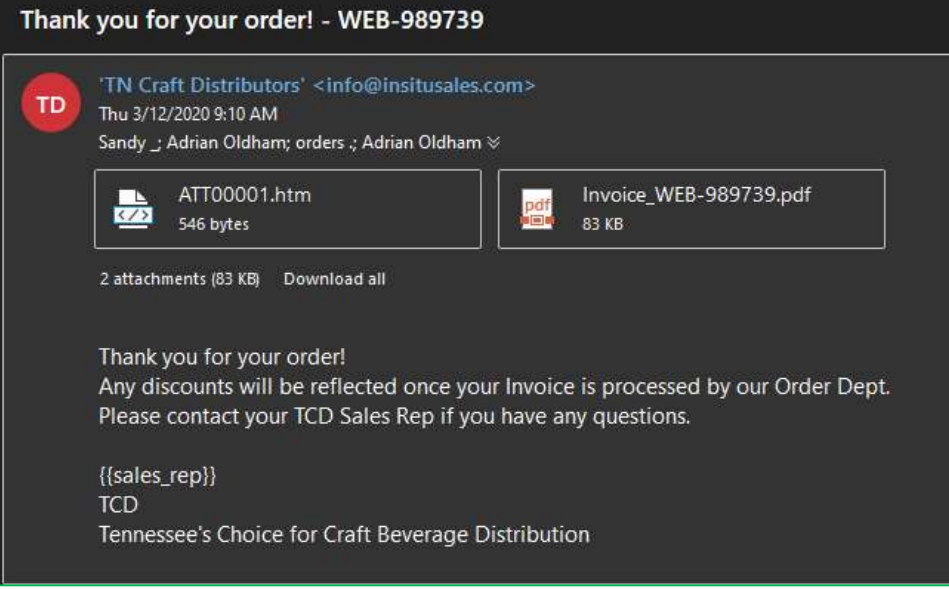

- NOTE: Any applicable discounts or specials will be applied to your invoice after it is processed by our order department.
- Check on-line orders and invoice updates by selecting 'My Account'

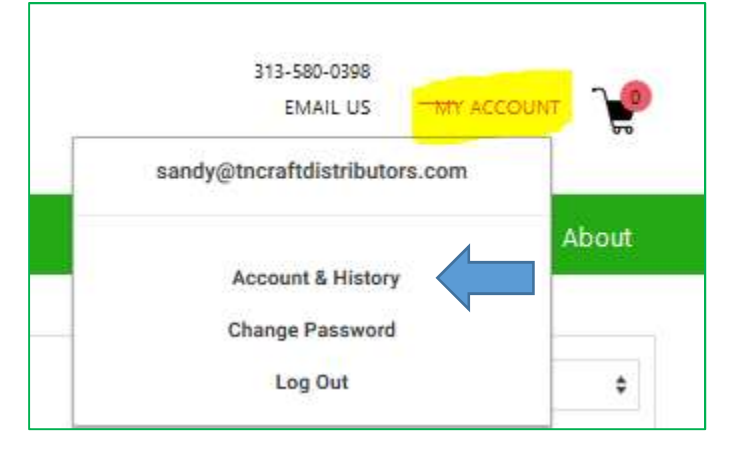

#### TCD – BUSINESS-TO-BUSINESS WEB PORTAL INSTRUCTIONS

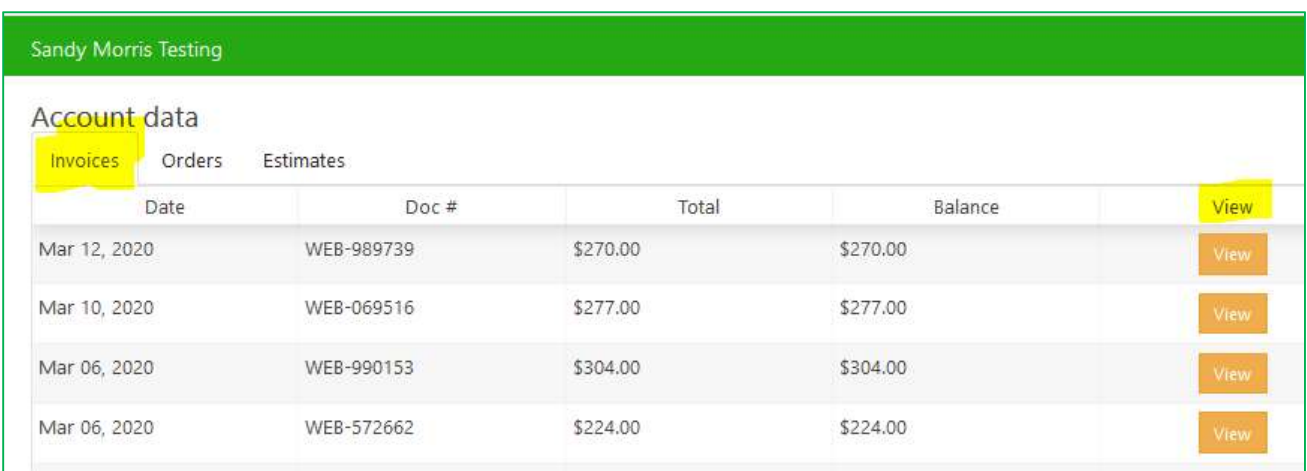

Contact your TCD sales rep or email to orders@tncraftdistributors.com if you need help with an on-line order.